## ONLİNE BAŞVURU FORMUNDA DİKKAT EDİLMESİ GEREKEN HUSUSLAR

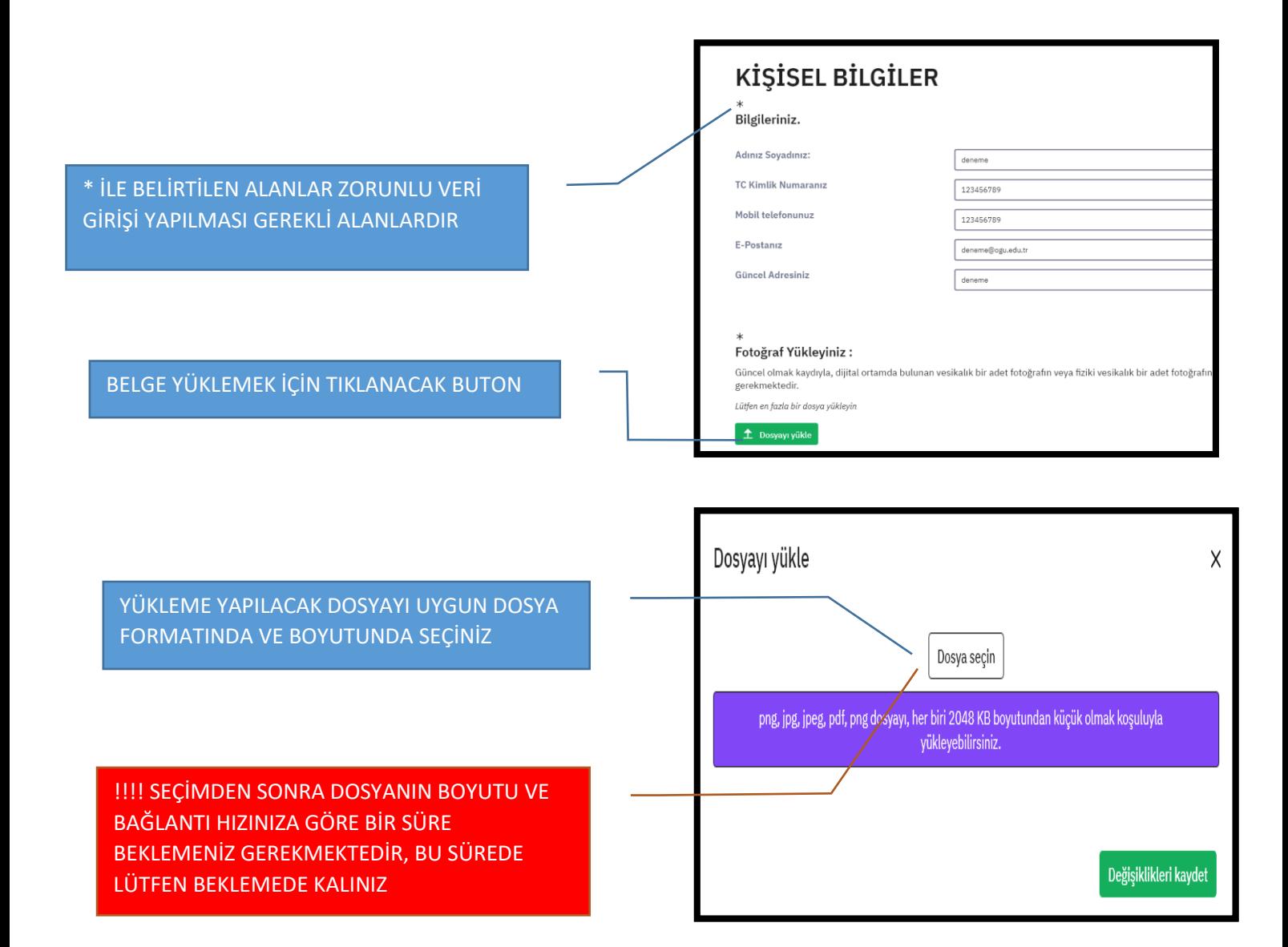

DOSYANIZIN BAŞARILI BİR ŞEKİLDE YÜKLENDİĞİ BİLGİSİ GÖRÜNTÜLENECEKTİR. BU BİLGİ GELENE KADAR LÜTFEN BEKLEYİNİZ.

KAYDET BUTONU İLE YA DA KAPATMA İŞARETİ "X"İLE EKRANDAN ÇIKABİLİRSİNİZ.

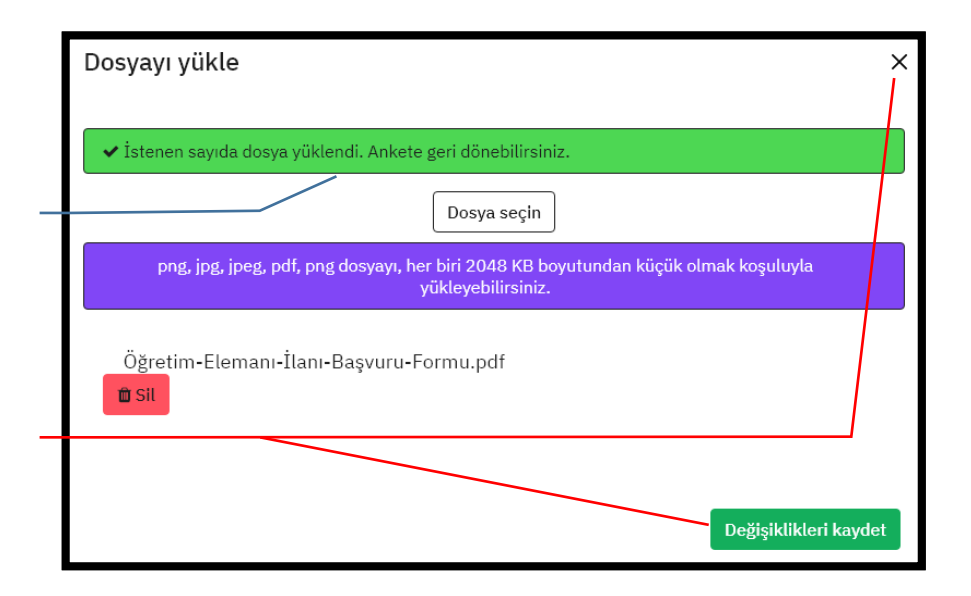

FORMA DÖNDÜĞÜNÜZDE EKLEMİŞ OLDUĞUNUZ DOSYA İSMİ GÖRÜNECEK VE İSTERSENİZ DÜZENLE BUTONU İLE FARKLI BİR DOSYA EKLEYEBİLECEKSİNİZ.

## Fotoğraf Vükleyiniz :

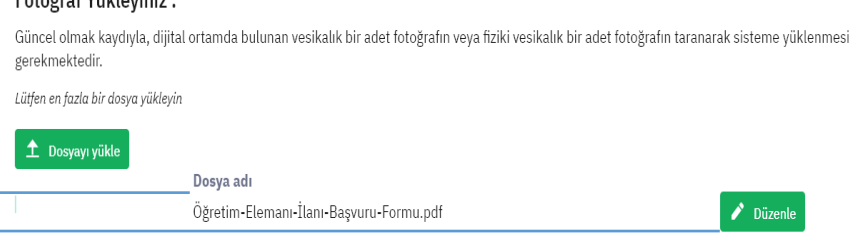

İSTENENDEN DAHA FAZLA BOYUTTA EVRAK YÜKLEDİĞİNİZDE YANDAKİ UYARI GELECEKTİR. SİSTEME YENİDEN GİRİŞ YAPARAK EVRAKLARINIZI TEKRAR YÜKLEMENİZ GEREKECEKTİR. DOSYA BOYUTLARINIZI KONTROL EDEREK TEKRAR YÜKLEYİNİZ.

## 413 Request Entity Too Large

nginx/1.18.0 (Ubuntu)

Başvurunuzu sorunsuz şekilde tamamladığınızda yandaki sayfa görüntülenecektir. Bu uyarıyı almadıysanız başvurunuz tam olarak gönderilememiştir, mutlaka sisteme tekrar girerek tamamlandı mesajını alınız.

Yanıtlarınızı görmek için Yazdır butonunu kullanabilirsiniz

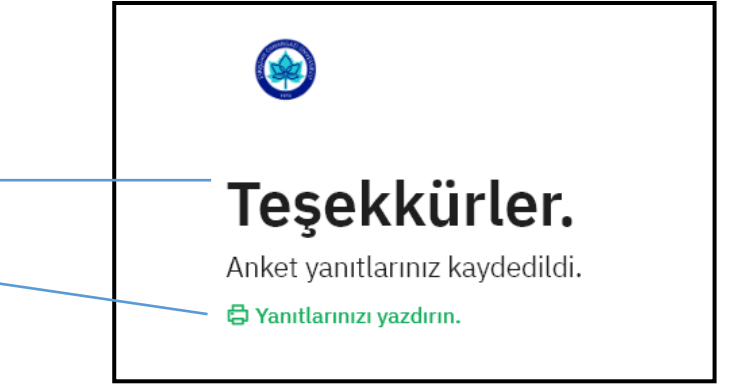

## YANITLARINIZI AŞAĞIDAKİ BUTONU TIKLAYARAK PDF OLARAK GÖRÜNTÜLEYİP KAYDEDEBİLİRSİNİZ

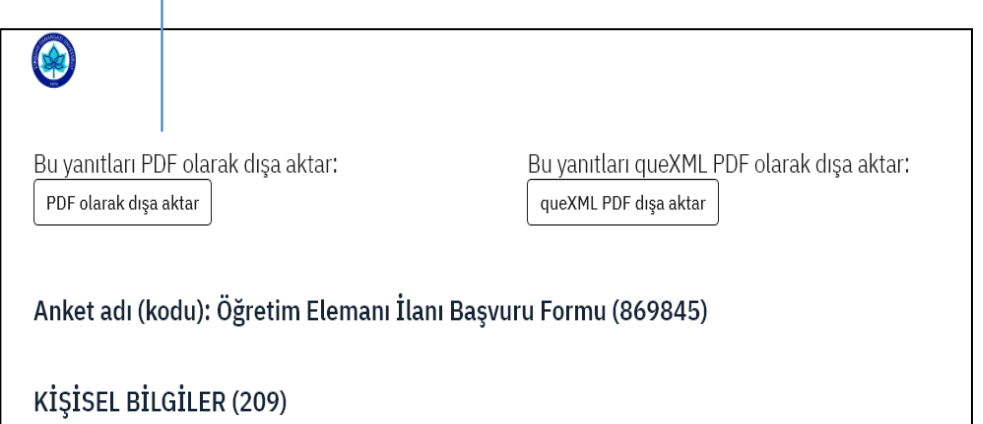